# 目录

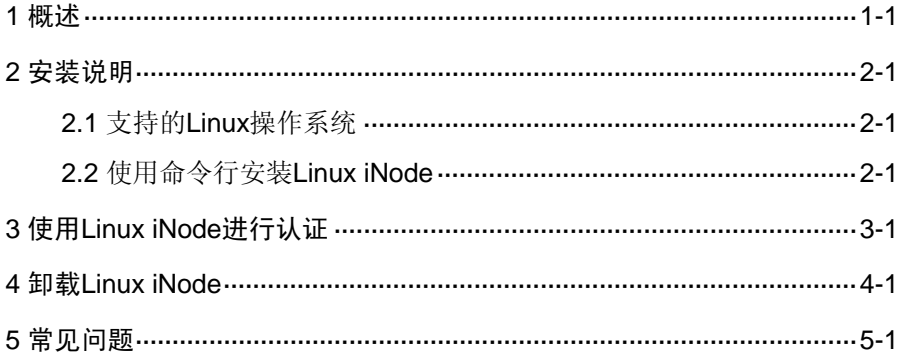

<span id="page-1-0"></span>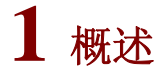

为了方便 Linux 用户接入网络, H3C 为 Linux 用户量身定制了一款客 户端接入软件——Linux 版本的 iNode 智能客户端(以下简称为"Linux iNode")。Linux iNode 客户端支持 802.1x 认证方式, 不支持 Portal 认证和 VPN 认证,可以与 H3C 以太网交换机、路由器等网络设备共 同组网,实现对宽带接入用户的身份认证和安全认证。

# <span id="page-2-0"></span>**2** 安装说明

# 2.1 支持的 Linux 操作系统

Linux iNode 支持在主流的 Linux 操作系统中安装,比较常用的 Linux 操作系统包括:

- Red Hat Enterprise Linux Server release 5
- $\bullet$  Ubuntu 9.0.4

# 2.2 使用命令行安装 Linux iNode

下文将以 Red Hat Enterprise Linux Server release 5 为例, 说明使用 命令行安装 Linux iNode 的步骤。Ubuntu 的安装过程类似,不同之处 将在下文中特别说明。

### 1. 以 root 身份登录 Red Hat ES 5 操作系统。

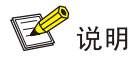

Ubuntu 没有 root 用户,请使用具有管理员权限的用户登录。

### 2. 将 Linux iNode 安装文件复制到安装目录。

本例中使用命令 cp iNodeClient Linux.tar.gz /usr/iNode/将 Linux iNode 安装文件复制到目录"/usr/iNode/"下。注意,如果目录 "/usr/iNode/"不存在,需事先创建。

#### 图2-1 复制安装文件

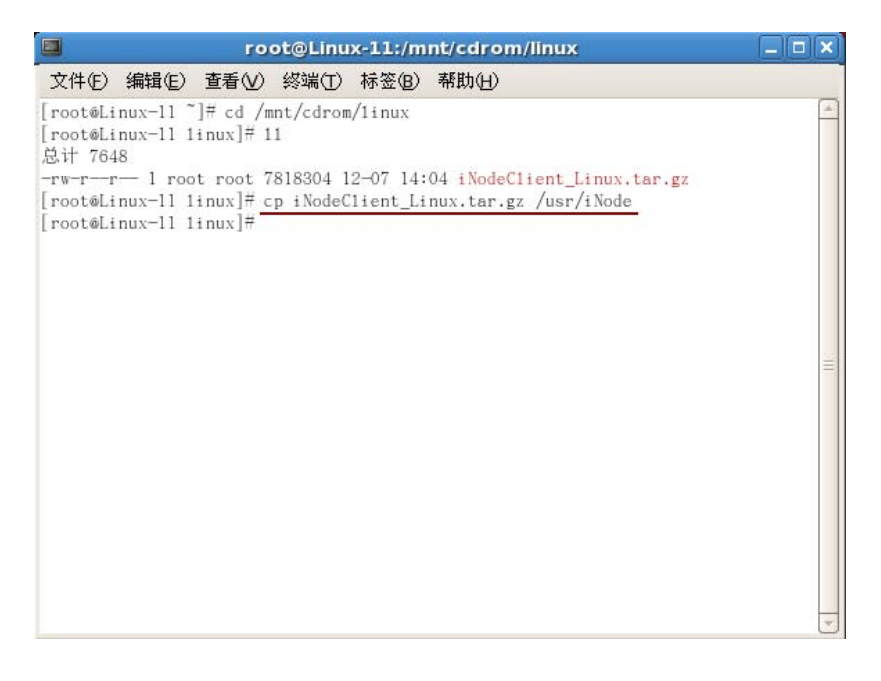

### 3. 解压 Linux iNode 安装文件

进入安装文件所在目录,使用命令 tar -zxvf iNodeClient\_Linux.tar.gz 解压安装文件。

### 图2-2 解压安装文件

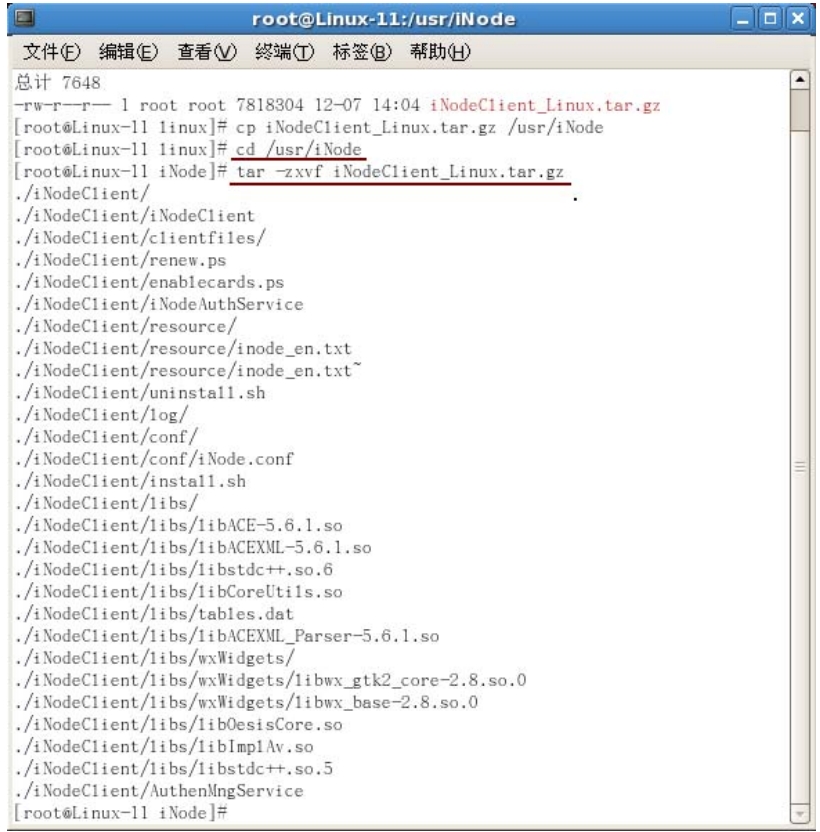

解压后的安装文件将存放在"<iNodeClient\_Linux.tar.gz 所在目录> /iNodeClient/"中。

# 4. 安装 Linux iNode

进入 iNodeClient 目录,运行命令./install.sh 安装 Linux iNode。

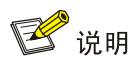

Ubuntu 的安装命令为"sudo ./install.sh"。

## 图2-3 安装 Linux iNode

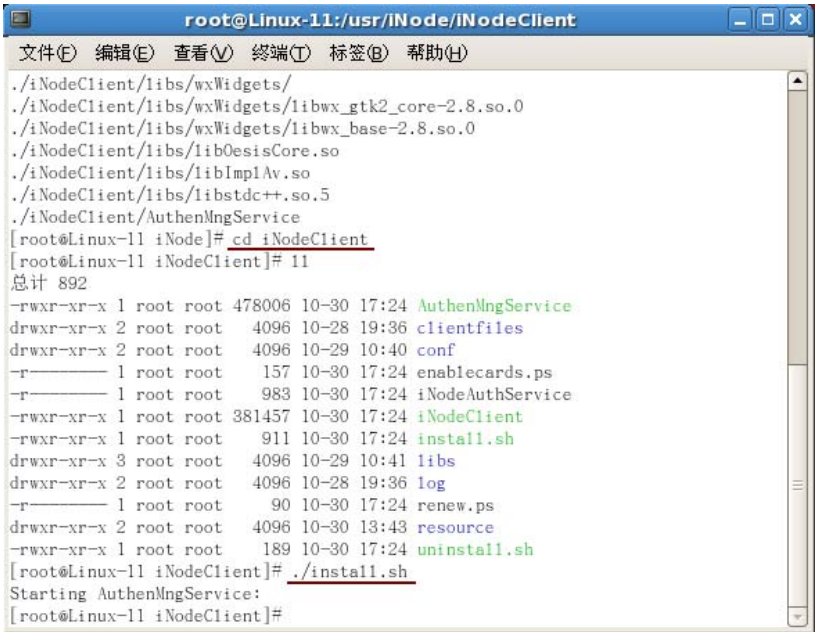

需要注意的是,运行命令之前必须保证 root 用户对 install.sh 具有的可 执行权限。可以使用命令 chmod 755 install.sh 来修改可执行权限。

### 图2-4 修改可执行权限

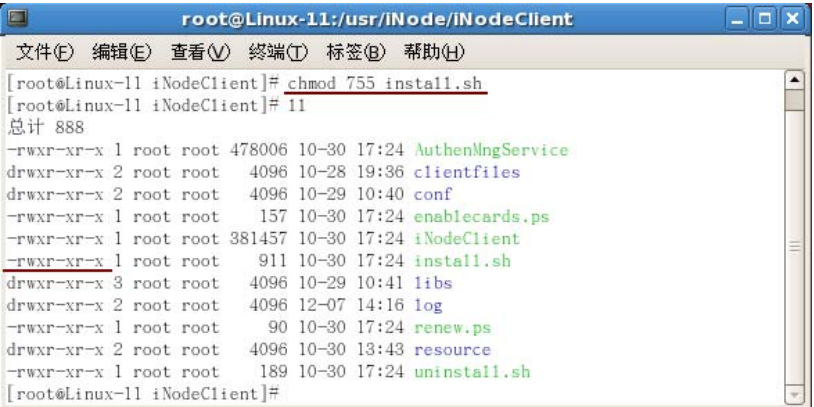

### 5. 确认 Linux iNode 的安装情况

安装 Linux iNode 后, 运行命令 ps -e | grep A 查看服务 AuthenMngService 是否启用。如果启用,则表示 Linux iNode 安装成 功。

图2-5 服务启用成功

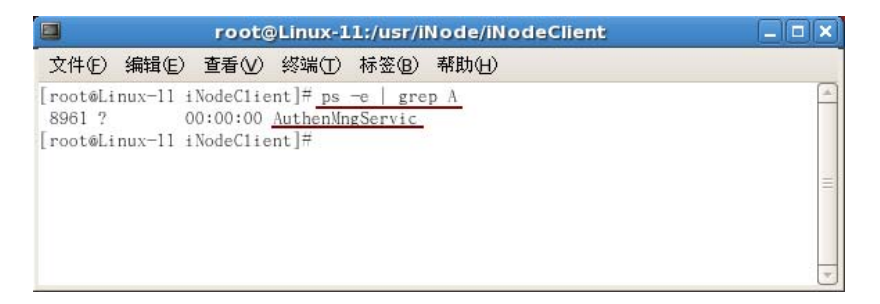

至此,Linux iNode 安装完成。

安装完成后,不需要重启 Linux 操作系统,也不需要启动任何服务即 可运行 iNode 客户端。

# <span id="page-7-0"></span>**3** 使用 **Linux iNode** 进行认证

在 Linux 下, 只有使用 root 用户才能正常运行和使用 iNode。

# 1. 打开 Linux iNode 配置界面。

进入Linux iNode安装目录,本例中为"/usr/iNode/iNodeClient/",如 图 [3-1](#page-7-0)所示。

### 图3-1 Linux iNode 安装目录

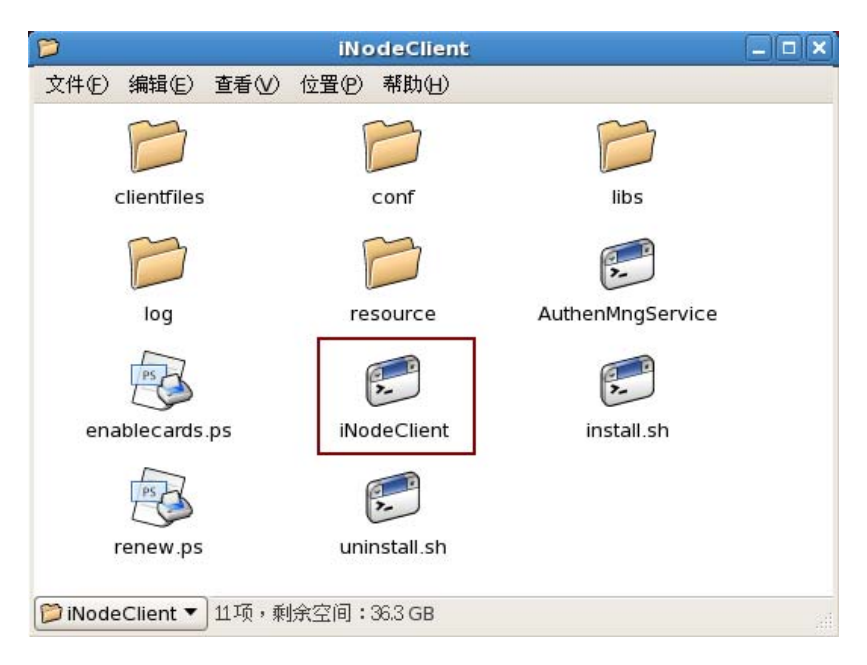

双击iNodeClient,打开如 图 [3-2](#page-8-0)所示的iNode配置界面。

### 图3-2 Linux iNode 配置界面

<span id="page-8-0"></span>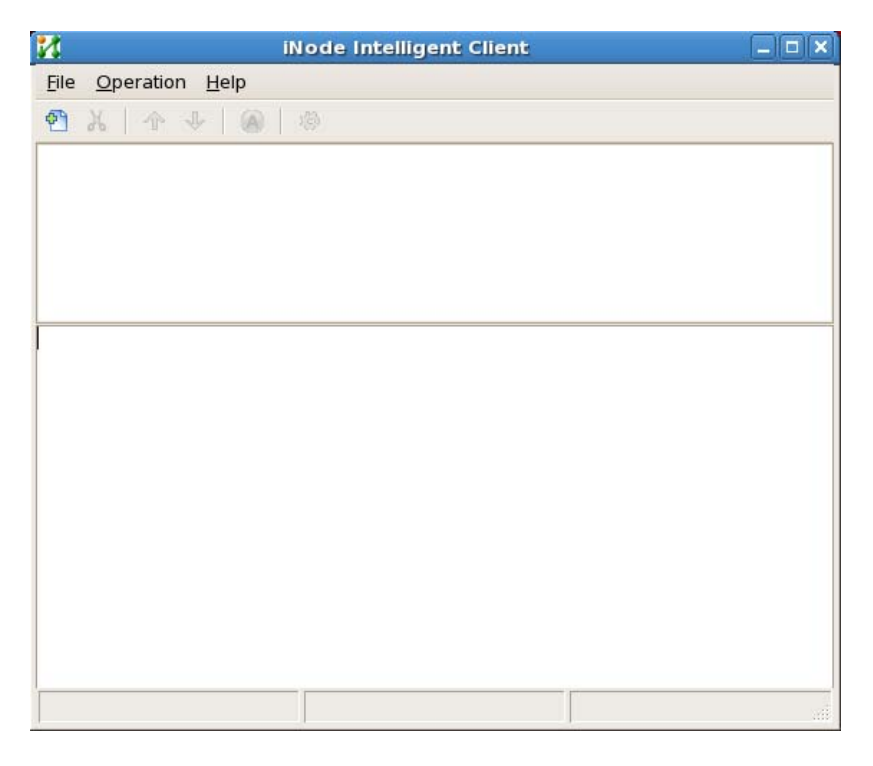

打开iNode配置界面时,如果出现以下提示,请参见"[5](#page-13-0) [常见问题](#page-13-0)"中 的(1)进行解决。

#### 图3-3 错误提示

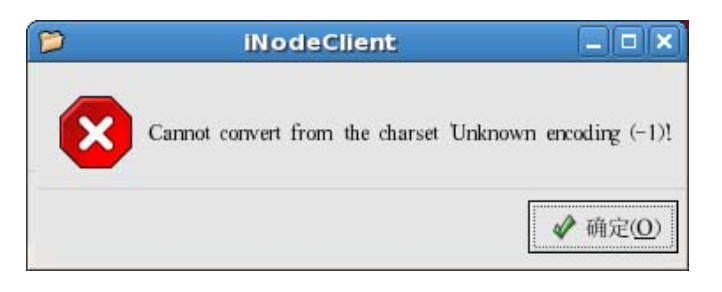

# <span id="page-9-0"></span>2. 配置 802.1x 认证连接。

点击图 [3-2](#page-8-0)左上角的 28标,进入认证连接配置窗口,如图 [3-4](#page-9-0)所示。 图3-4 认证连接配置窗口

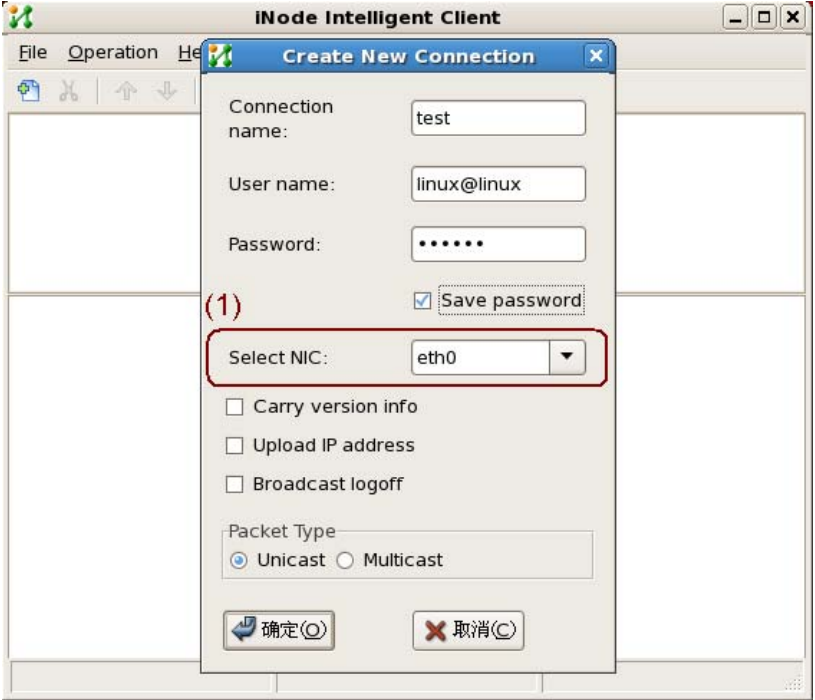

配置时需要注意以下两点:

- 如果PC有多块网卡或虚网卡, 图 [3-4](#page-9-0)中的(1)必须选择用于接入认 证的网卡。
- 其他参数的配置与网络环境密切相关,请遵循网络管理员的建议 进行配置。

# 3. 接入认证

认证连接配置完成后,发起认证。方法如 图 [3-5](#page-10-0)所示。

# <span id="page-10-0"></span>图3-5 发起认证

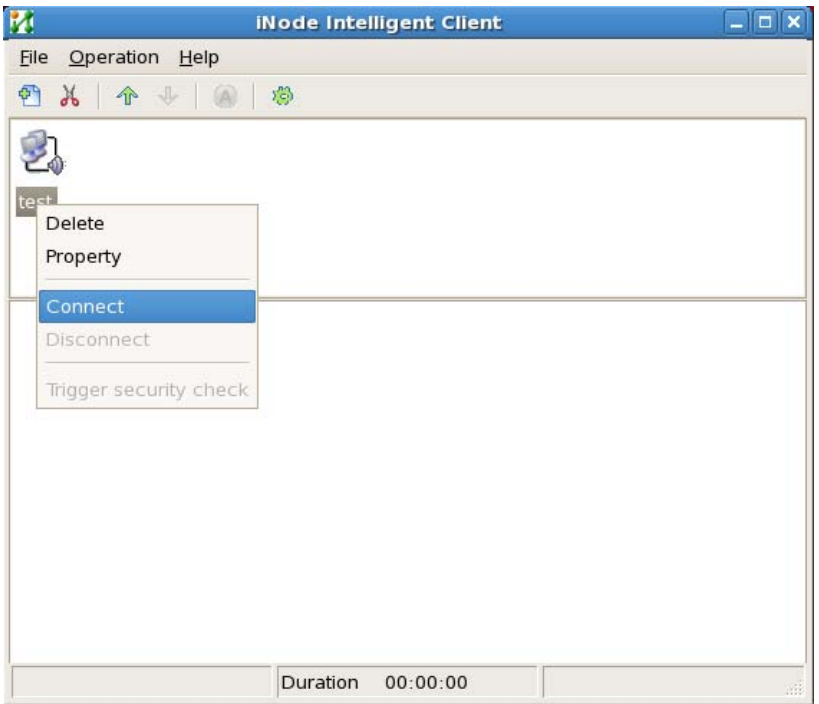

认证成功后,用户即可接入网络。

## 图3-6 认证成功

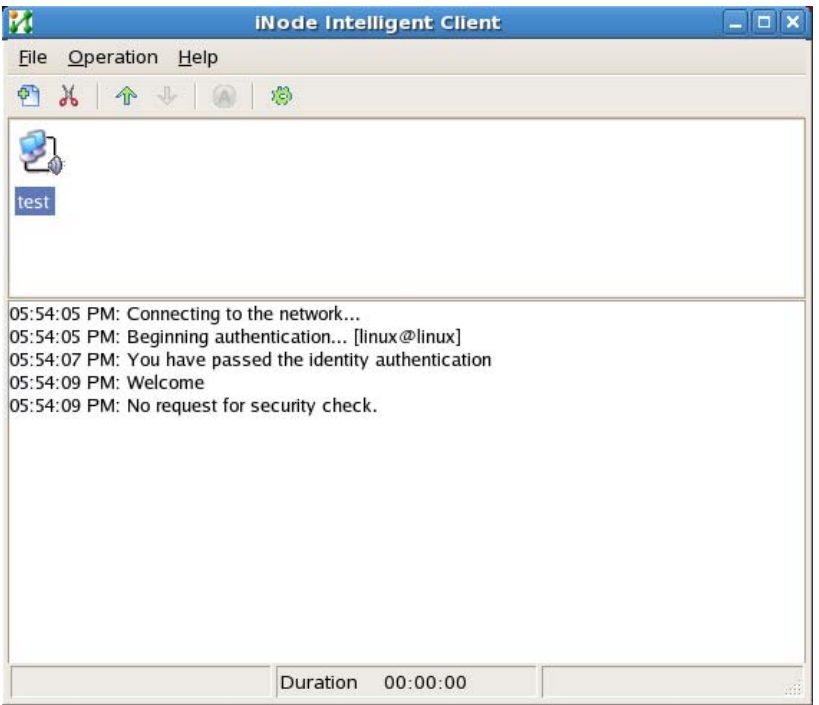

# <span id="page-12-0"></span>**4** 卸载 **Linux iNode**

在 Red Hat ES 5 中卸载 Linux iNode 必须使用 root 用户登录。

在 Linux iNode 安装目录下(本例中为"/usr/iNode/iNodeclient/")运 行命令./uninstall.sh 即可卸载 Linux iNode。

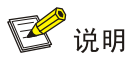

在 Ubuntu 中卸载 Linux iNode 必须使用具有管理员权限的用户登录。 Ubuntu 的卸载命令为"sudo ./uninstall.sh"。

# <span id="page-13-0"></span>**5** 常见问题

(1) 成功安装Linux iNode后,运行Linux iNode, 出现如 图 [5-1](#page-13-0)所示的 错误提示,如何解决?

图5-1 错误提示

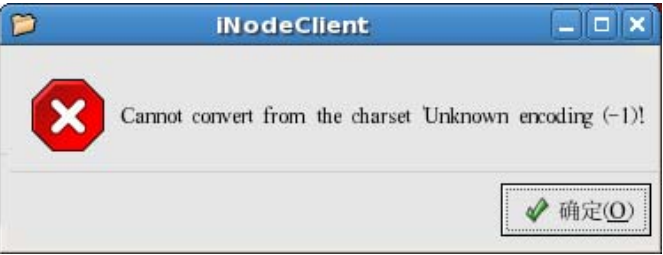

• 原因分析

这是由于 Linux 操作系统的语言与 iNode Linux 不匹配导致的。如果不 进行任何处理,也不影响 Linux iNode 的认证功能。但使用 iNode 客户 端进行认证时,认证提示信息为乱码。

<sup>z</sup> 解决办法

以 root 身份(Ubuntu 中使用具有管理员权限的用户)运行命令 vi /etc/profile, 打开配置文件。

#### 图5-2 打开后的 profile

<span id="page-14-0"></span>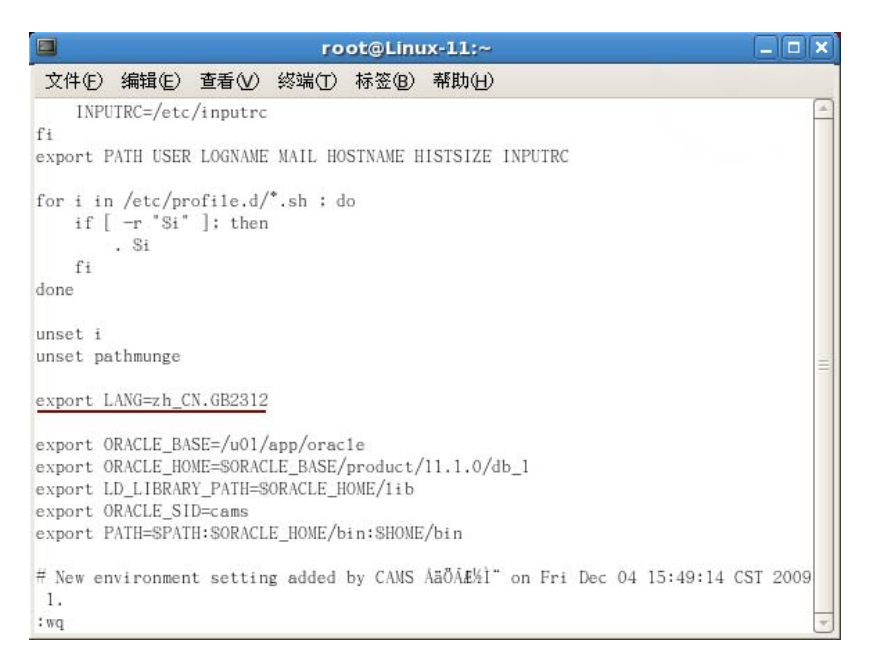

如 图 [5-2](#page-14-0) 所示, 在 profile 中添 加 export LANG=en US 、 export LANG=zh CN.GB2312 或export LANG=zh CN.UTF8。保存并退出 profile, 重启操作系统即可解决问题。